## **Aufbau**

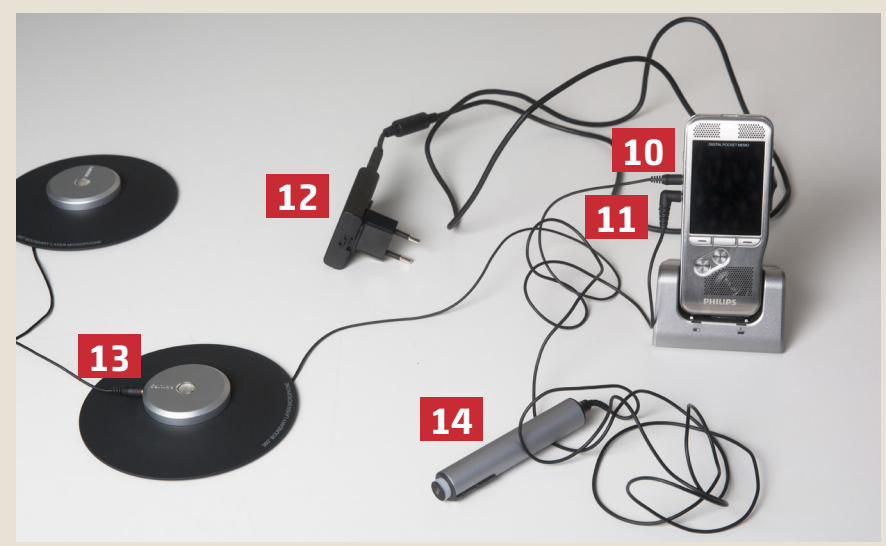

- Gerät auf die Ladestation stellen und diese mit dem Netzteil (12) an einer Steckdose anschließen (auch Batteriebetrieb möglich > Ladezustand überprüfen)
- Grenzflächenmikrofone anschließen: Erstes Mikrofon in MIC-Eingang (10) des Geräts, alle weiteren untereinander in Reihe verbinden (13) ODER jeweils 2 Mikrofone verbinden und mit der Kabelweiche am MIC-Eingang anschließen
- Ggf. Fernbedienung (14) an EAR-Eingang (11) anschließen

### **Medienservice** Kontakt zur Abteilung Ausleihe Audio-/Videogeräte

Tel. +49 761 203 96723 mz@ub.uni-freiburg.de Mo–Fr 10–12 Uhr und 13–17 Uhr

#### Reservierung

Video- und Audioschnittplätze https://www.ub.uni-freiburg.de/ nutzen-leihen/geraeteausleihe/ 2018-06

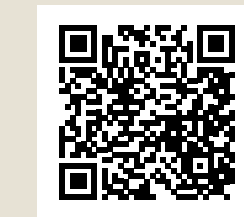

universitäts bibliothek freiburg

# **Kurzanleitung Philips DPM 8900**

# medienzentrum

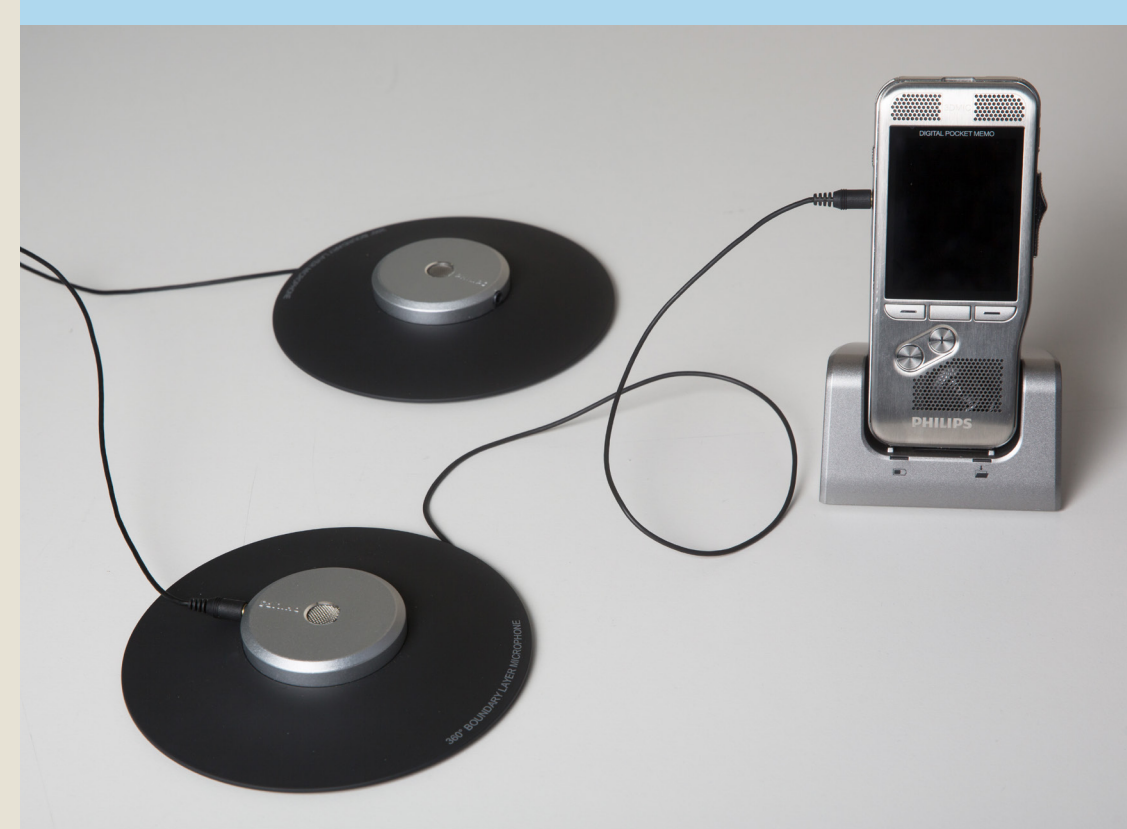

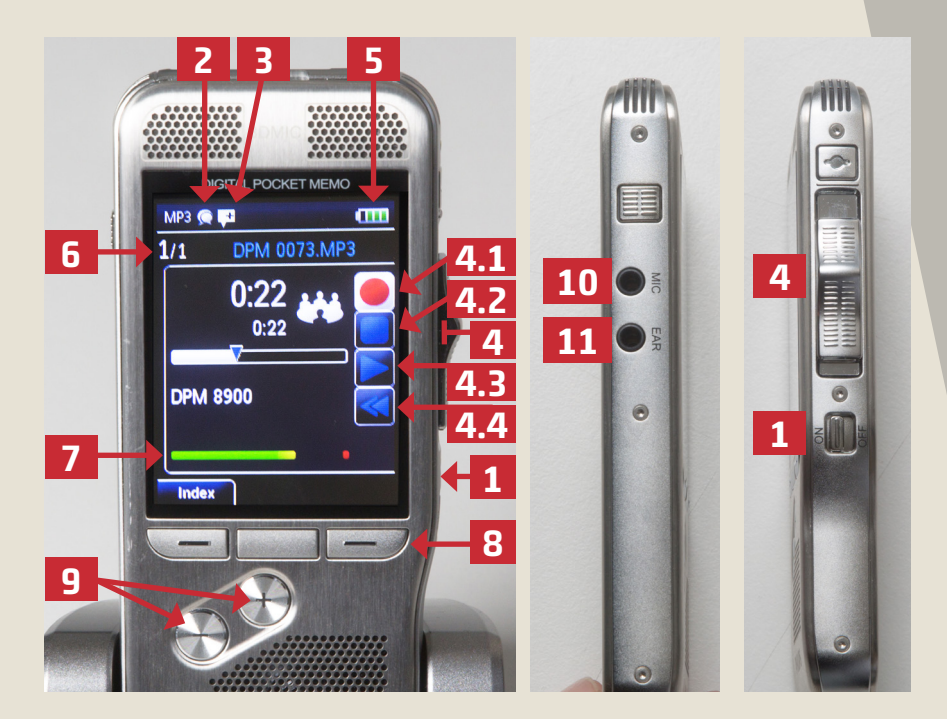

- 1. Gerät ein/aus
- 2. Aufnahmeprofil "Besprechung": für Meeting/Gespräche mit mehreren Personen (falls verstellt, ändern über Funktionstaste, siehe 8.)
- 3. Bearbeitungsmodus "Aufnahme anhängen": Bei Fortsetzung der Aufnahme wird der Ton in derselben Datei weitergeschrieben. ACHTUNG! Falls verstellt, ändern unter Menü > Aufnahme > Bearbeitungsmodus. Sonst kann es passieren, dass die
	- Aufnahme überschrieben wird.
- 4. Schiebeschalter:
	- 4.1 nach oben: **Aufnahme starten**

(REC-Symbol ist ausgewählt, Timecode läuft)

- 4.2 eine Stufe zurück nach unten: Aufnahme stoppen (Stoppsymbol ist ausgewählt)
- 4.3 nach unten: Play Aufnahme abspielen
- 4.4 zwei Stufen nach unten: zurückspulen
- 5. Akkuladezustand
- 6. Anzahl gespeicherter Dateien
- 7. Pegel: zeigt die Lautstärke der Aufnahme an
- 8. Funktionstaste: entweder belegt mit

**"Profil"** (vor der Aufnahme): Aufnahmeprofil kann geändert werden (siehe 2.)

ODER

**"Neu"** (wenn schon etwas in der aktuellen Datei aufgenommen wurde): aktuelle Datei wird abgeschlossen und eine neue Datei wird erzeugt

- 9. +/- Tasten: Auswahl der aufgenommenen Datei ODER Abspiellautstärke
- 10. MIC-Eingang für Mikrofone
- 11. EAR-Eingang für Fernbedienung

## ACHTUNG!

Es darf NICHT die "Sprachaktivierte Aufnahme" ausgewählt sein (VA-Symbol oben links im Display unter MP3). Sonst zeichnet das Gerät den Ton nur auf, sobald jemand spricht und es entsteht keine durchgängige Aufnahme!

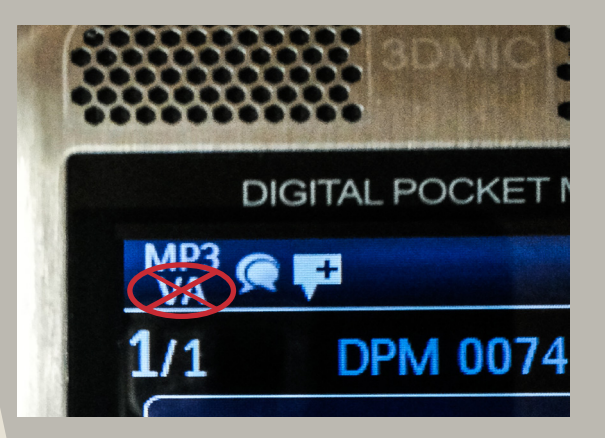